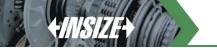

# **WIRELESS DATA TRANSMISSION SYSTEM (ZIGBEE)**

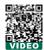

- Through wireless transmission, the readings of measuring tools can be transmitted to computers or mobile phone
- Wireless zigbee protocol, conforming to IEEE802, 2.4GHz band
   Transmission distance is 15 meter (under the condition of no
- Transmission distance is 15 meter (under the condition of no obstruction and no electromagnetic interference)

#### **Transmitter**

- Connecting to digital measuring tools such as calipers, micrometers and indicators
- CR2032 battery

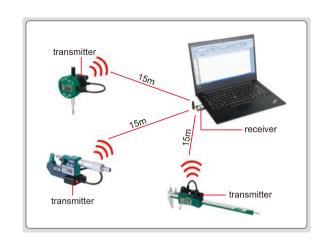

| Code    | Description                                  | Transmitter            | Connecting with measuring tool                                                                   | Transmit data                                                                                                    |
|---------|----------------------------------------------|------------------------|--------------------------------------------------------------------------------------------------|----------------------------------------------------------------------------------------------------|
| 7315-25 | transmitter<br>for digital<br>calipers       | button signal light    | signal light button                                                                              | <ul> <li>Press the button of the transmitter</li> <li>Data is transmitted once, the signal light of the transmitter flashes once</li> </ul>                                                                                                    |
| 7315-22 | transmitter<br>for large<br>digital calipers | button<br>signal light | signal light button                                                                              | <ul> <li>Press the button of the transmitter</li> <li>Data is transmitted once, the signal light of the transmitter flashes once</li> </ul>                                                                                                    |
| 7315-30 | transmitter<br>for digital<br>micrometers    | button<br>signal light | signal light  "data" button button signal light  for 3102, 3128, 3565 series digital micrometers | <ul> <li>Press the "data" button of digital micrometer, can also press the button of the transmitter</li> <li>Data is transmitted once, the signal light of the transmitter flashes once, at the same time, the signal light on the digital micrometer flashes once</li> </ul> |

| D055506889D05596889D055668 | inued from previous page                  |                                                                                                    |                                                                                                    |                                                                                                    |  |  |
|----------------------------|-------------------------------------------|----------------------------------------------------------------------------------------------------|----------------------------------------------------------------------------------------------------|----------------------------------------------------------------------------------------------------|--|--|
| Code                       | Description                               | Transmitter                                                                                                   | Connecting with measuring tool                                                                                                    | Transmit data                                                                                                    |  |  |
| 7315-31                    | transmitter<br>for digital<br>micrometers |                                                                                                    | "data" button signal light                                                                                                    | <ul> <li>Press the "data" button of digital micrometer</li> <li>Data is transmitted once, the signal light on the digital micrometer flashes once</li> </ul>                                                                                             |  |  |
| 7315 <b>-</b> 50M          | transmitter<br>for digital<br>indicators  | button<br>signal light                                                                                        | signal light button                                                                                                    | <ul> <li>Press the button of the transmitter</li> <li>Data is transmitted once, the signal light of the transmitter flashes once</li> </ul>                                                                                                    |  |  |
|                            | transmitter for digital indicators        | light                                                                                                    | "DATA" button signal light button  for 2108, 2138, 2139 series digital indicators  back foot switch (code 7304-7, optional)                                                                       | <ul> <li>Press the "DATA" button of digital indicator, can also press the button of the transmitter</li> <li>Transmitter button can be fixed on request</li> <li>Data is transmitted once, the signal light on digital indicator flashes once</li> </ul> |  |  |
| 7315-51                    |                                           | for other digital indicators  button  for other digital indicators  back  foot switch (code 7304-7, optional) | <ul> <li>Press the button of the transmitter</li> <li>Transmitter button can be fixed on request</li> <li>Data is transmitted once, the signal light on digital indicator flashes once</li> </ul> |                                                                                                    |  |  |

| Code      | Description                                                | Transmitter               | Connecting with measuring tool | Transmit data                                                                                                    |
|-----------|------------------------------------------------------------|---------------------------|--------------------------------|----------------------------------------------------------------------------------------------------|
| 7315-51B  | transmitter<br>for bore gauges                             | signal<br>light           | "DATA" button                  | <ul> <li>Press the "DATA" button of digital indicator, can also press the button of the transmitter</li> <li>Data is transmitted once, the signal light on digital indicator flashes once</li> </ul>                                             |
| 7315-55   | transmitter<br>for digital<br>gauges                       | button<br>signal<br>light | "DATA" button button           | <ul> <li>Press the "DATA" button of digital gauge, can also press the button of the transmitter</li> <li>Transmitter button can be fixed on request</li> <li>Data is transmitted once, the signal light on digital gauge flashes once</li> </ul> |
| 7315-60   | transmitter for<br>high precision<br>digital<br>indicators | signal light              | signal light button            | <ul> <li>Press the button of the transmitter</li> <li>Data is transmitted once, the signal light of the transmitter flashes once</li> </ul>                                                                                                    |
| 7315-80   | transmitter<br>for digital<br>calipers/<br>micrometers     | button<br>signal light    | "SET" button button            | <ul> <li>Press the "SET" button of the calipers/micrometers, can also press the button of the transmitter</li> <li>Data is transmitted once, the signal light of the transmitter flashes once</li> </ul>                                         |
| 7315-3350 | transmitter<br>for digital<br>micrometers                  | button<br>signal light    | signal light button            | ■ Press the button of the transmitter ■ Data is transmitted once, the signal light of the transmitter flashes once                                                                                                    |
| 7315-1150 | transmitter<br>for digital<br>height gauges                | button<br>signal light    | signal light button            |                                                                                                    |

| Code      | n previous page  Description                | Transmitter            | Connecting with measuring tool                                                         | Transmit data                                                                                                    |
|-----------|---------------------------------------------|------------------------|----------------------------------------------------------------------------------------|----------------------------------------------------------------------------------------------------|
| 7315-1151 | transmitter<br>for digital<br>height gauges | button<br>signal light | button-<br>signal<br>light                                                             | <ul> <li>Press the button of the transmitter</li> <li>Data is transmitted once, the signal light of the transmitter flashes once</li> </ul>                                                               |
| 7315-2172 | transmitter<br>for digital<br>protractors   | signal light           | signal light button                                                                    | <ul> <li>Press the button of the transmitter</li> <li>Data is transmitted once, the signal light of the transmitter flashes once</li> </ul>                                                               |
| 7315-2771 | transmitter<br>for digital<br>protractors   | button<br>signal light | signal light button                                                                    | <ul> <li>Press the button of the transmitter</li> <li>Data is transmitted once, the signal light of the transmitter flashes once</li> </ul>                                                               |
| 7315-8001 | transmitter<br>for electronic<br>balances   | button<br>signal light | for 8001-6D, 8001-15D, 8001-30D series weighing scales and 8501 series platform scales | ■ Press the button of the transmitter ■ Data is transmitted once, the signal light of the transmitter flashes once                                                                                        |
| 7315-8301 | transmitter<br>for electronic<br>balances   | button<br>signal light | signal light button "" button                                                          | <ul> <li>■ Press the "♠" button of the electronic balances, can also press the button of the transmitter</li> <li>■ Data is transmitted once, the signal light of the transmitter flashes once</li> </ul> |

#### Receiver (keyboard signal)

For computers and mobile phones

- Recognized as HID keyboard device, the transmitted data is recognized by computers or mobile phones as keyboard input data and press enter key, such as 12.34 ∠. No need to install drivers and softwares
- Data can be transmitted to excel, word, txt etc.
- For any softwares which can receive keyboard signal

| Code   | Product           | Description                | Remark                                      |
|--------|-------------------|----------------------------|---------------------------------------------|
| 7315-3 | USB port          | single channel<br>receiver | connected with 1 transmitter only           |
| 7315-6 | USB port          |                            |                                             |
| 7315-7 | type-C port       | multichannel               | connected with 6 transmitters, each channel |
| 7315-8 | micro<br>USB port | receiver                   | has status indicator                        |
| 7315-9 | lightning — port  |                            |                                             |

## Receiver (text format, virtual com port)

- For computers with windows system
- Text format virtual com port, converted to keyboard format with supplied software
- Supplied with Excel directional input software
- Measurement data can be transmitted to excel, word, txt etc. and any software which receives keyboard signal

| Code   | Product          | Description              | Remark                                                                              |
|--------|------------------|--------------------------|-------------------------------------------------------------------------------------|
| 7315-2 | USB port antenna | multichannel<br>receiver | connected with maximum 16 transmitters, each of them has unique identification code |

#### **Excel directional input software**

- Supplied with 7315-2 receiver
- The readings of measuring tools can be transmitted to the designated area of excel, which facilitates data management and improves efficiency

Excel directional input software (included in **7315-2**), application example 1

Set the display area of caliper at B4-B9, the readings of caliper are displayed at B4, B5...B9. Set the display area of micrometer at C4-C9, the readings of micrometer are displayed at C4, C5... C9. Set the display area of height gauge at D4-D9, the readings of height gauge are displayed at D4, D5... D9.

| Z | A                       | В         | C                | D             |
|---|-------------------------|-----------|------------------|---------------|
| 1 | Project                 | Length    | Width            | Height        |
| 2 | Dimension and Tolerance | 50±0.05   | 24±0.01          | 10+0.05/-0.06 |
| 3 | Measuring tool          | Caliper   | Micrometer       | Height gage   |
| 4 | 1                       | 50.02     | 24.004           | 9.98          |
| 5 | 2                       | 50.01     | 24.010           | 10.01         |
| 6 | 3                       | 49.99     | 23.990           | 10.02         |
| 7 | 4                       | 50.00     | 23.996           | 9.99          |
| 8 | 5                       | 50.04     | 24.000           | 10.01         |
| 9 | 6                       | Channel 1 | Channel 2        | Channel 3     |
|   | serial of<br>workpieces |           | ext data display |               |

Excel directional input software (included in **7315-2**), application example 2

| Set the display area of micrometer at B4-C9, data input is from the left to the right, the readings of micrometer are displayed at B4, C4, B5, C5 B9, C9. Set the display area of caliper at D4-D9, the readings of caliper are displayed at D4, D5 D9. Set the display area of depth gauge at E4-E9, the readings of depth gauge are displayed at E4, E5 E9. |                         |                                                  |                    |           |            |
|----------------------------------------------------------------------------------------------------|-------------------------|--------------------------------------------------|--------------------|-----------|------------|
| 1                                                                                                    | A                       | В                                                | C                  | D         | E          |
| 1                                                                                                    | Project                 | External diameter1                               | External diameter2 | Length    | Depth      |
| 2                                                                                                    | Dimension and Tolerance | Ф23+0.01/-0.02                                   | Ф21+0.01/-0.02     | 50±0.04   | 28±0.05    |
| 3                                                                                                    | Measuring tool          | Micrometer                                       | Micrometer         | Caliper   | Depth gage |
| 4                                                                                                    | 1                       | 23.010                                           | 21.008             | 49.98     | 28.01      |
| 5                                                                                                    | 2                       | 23.010                                           | 21.000             | 49.98     | 27.98      |
| 6                                                                                                    | 3                       | 22.999                                           | 21.000             | 50        | 28         |
| 7                                                                                                    | 4                       | 23.007                                           | 20.998             | 50        | 28         |
| 8                                                                                                    | 5                       | 23.000                                           | 20.985             | 50.01     | 28.01      |
| 9                                                                                                    | 6                       | 23.008                                           | Channel 1          | Channel 2 | Channel 3  |
|                                                                                                    | serial of<br>workpieces | the next data display area is indicated in green |                    |           |            |

## Receiver (485 communication)

- Modbus-RTU protocols , baud rate 9600
- Can be connected to a PC or PLC
- The communication address is configurable

| Code     | Product      | Description              | Remark                                                              |
|----------|--------------|--------------------------|---------------------------------------------------------------------|
| 7315-485 | signal light | multichannel<br>receiver | connected with 6 transmitters, each channel<br>has status indicator |